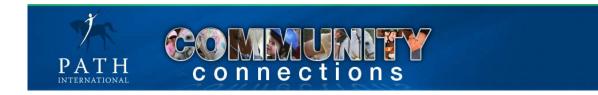

# **PATH Intl. Community Connection User Manual**

Welcome to the Professional Association of Therapeutic Horsemanship International's social networking site Community Connections.

PATH Intl.'s social networking site connects members through community groups by linking individuals with a shared interest and/or purpose through involvement in the group(s) of their choosing. These community groups are lead by members for members and it's up to the membership to provide discussion, dialog, resource sharing, and support for each other.

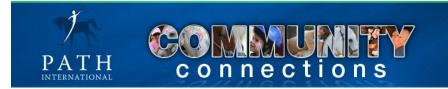

# Table of Contents

| Main Navigation Bar Icons                                               |
|-------------------------------------------------------------------------|
| Side Navigation Bar Icons                                               |
| My Dashboard Page4                                                      |
| Edit Settings and Contact Information5                                  |
| Member Information                                                      |
| Uploading a Photo6                                                      |
| Setting Email Notifications7                                            |
| Changing Password7                                                      |
| Setting Privacy                                                         |
| My Group Events                                                         |
| Message Center                                                          |
| My Contacts10                                                           |
| My Content Alerts                                                       |
| My Feeds                                                                |
| Member Matching                                                         |
| My Groups12                                                             |
| My Discussions                                                          |
| Searching Member Directory                                              |
| Resources14                                                             |
| Events                                                                  |
| Community Surveys15                                                     |
| Joining a Group15                                                       |
| Group Tabs Within a Community Group16                                   |
| Announcements17                                                         |
| Discussions17                                                           |
| Resources                                                               |
| Events                                                                  |
| Members19                                                               |
| Surveys19                                                               |
| Leaving a Community Group and Inviting Others to Join Community Group20 |

### Main Navigation Bar

### Description of Main Navigation Bar

This navigation bar provides access to general information and resources applicable to ALL communities. It is not specific to any one community.

### Main Navigation Bar Icons

**My Dashboard** – Main page to view group content, personal contacts, group surveys, content alerts, member matching, view personal profile, edit personal settings and much more

- Members Search for PATH Intl. members
- **Organizations** Search for PATH Intl. center members
- **Groups** Search for PATH Intl. community groups
- **Resources** General community resources such as PATH Intl. Community Guidelines and the Community Group Application form
- Community Surveys General surveys for all community members
- Home Return to managing contact and membership information

### Side Navigation Bar

### Description of Side Navigation Bar

This navigation bar is used for all things related to your personal Community Connections profile and usage. There is some redundancy between the Main Navigation Bar and the Side Navigation Bar as seen in the search options for members, organizations, resources, events and surveys.

### Side Navigation Bar Icons

- View my profile View your individual member profile.
- Edit my settings Edit your member information, notification settings, privacy settings, create a bio and upload a photo.
- **My Dashboard** Main page to view group content, personal contacts, group surveys, content alerts, member matching, view personal profile, edit personal settings and much more
  - My Groups' Events See upcoming events from community groups in which you belong.
  - Message Center Send and receive private messages.
  - My Contacts List of your personal contacts and contact requests.
  - o My Content Alerts Subscribe to content alerts within the community.
  - o My Feeds List RSS feeds available.
  - Member Matching By answering subscribed questions, be matched to members with similar interests.
  - My Groups List of community groups to which you belong.
  - My Discussions Easily review discussion you have contributed to, discussions within your community groups and recommended discussions.
- Members Search for PATH Intl. members
- **Organizations** Search for PATH Intl. center members
- **Groups** Search for PATH Intl. community groups
- **Resources** General community resources such as PATH Intl. Community Guidelines and the Community Group Application form
- Community Surveys General surveys for all community members

### My Dashboard Page

This is your personal "homepage" or "landing page". It can always be refreshed by clicking on "My Dashboard" in the Main Navigation Bar

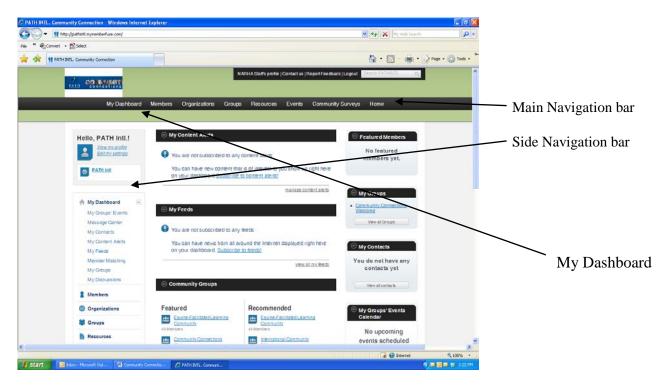

Create a personalized layout of your content, groups and discussions.

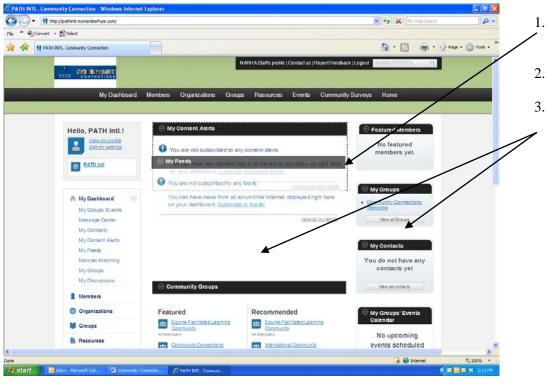

- Click on the black header bar for a section
- 2. Drag the bar up or down
  - Layout can be customized for the center section and the right side items

### Edit My Settings

This feature allows you to customize the way you receive information from Community Connections and the way others view your information.

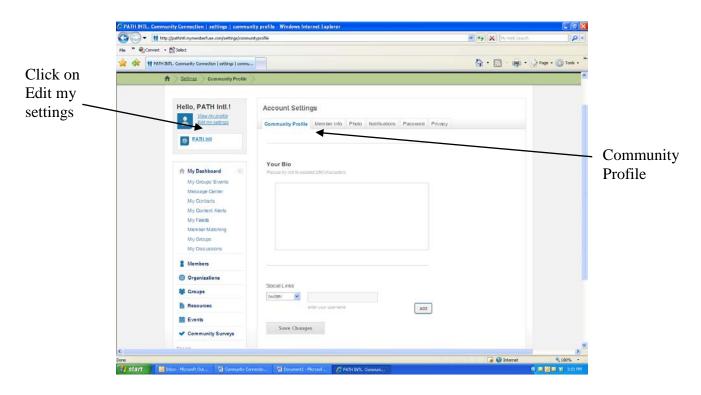

### Edit My Settings

Community Profile

- Create your personal profile in the Your Bio section. Your bio should be less than 250 characters. Punctuation and spaces count as one character.
- Add links to your twitter, facebook, linkedin pages using the drop down menu under Social Links. Enter your user name and click add.
- Click Save Changes

### Edit My Settings

### Member Info

Note: Changes to contact information made on the Community Connections site <u>will not</u> be reflected in the association membership database.

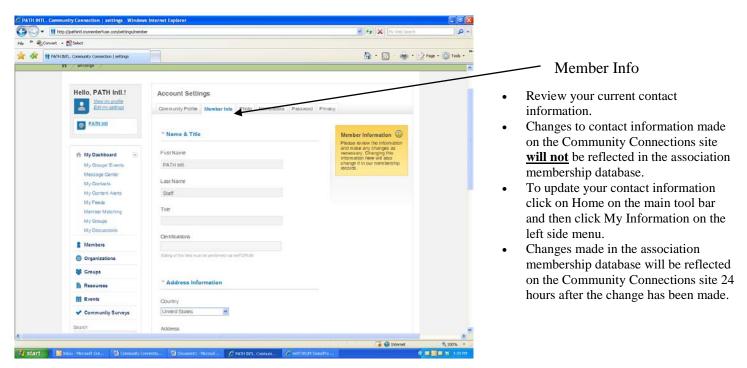

# Edit My Settings

Uploading Your Photo

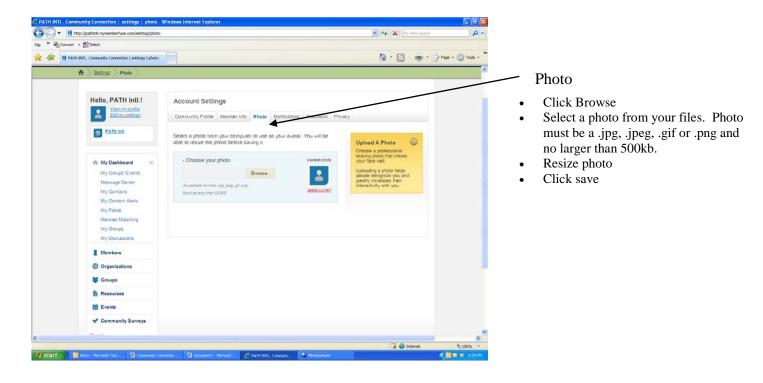

*Edit My Settings* Setting Email Notifications of Activity

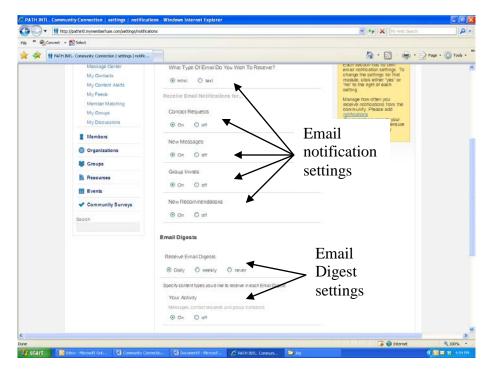

- To receive notification emails, click On. To deactivate notification emails, click Off.
- To set when digest emails are received: Daily indicates once a day, Weekly indicates once a week and Never deactivates digest emails.
- Set your email notifications. These notifications are messages or requests that you will receive personally.
- Set your email digests. The email digests will give you a summary of your activities, your group updates and your content alerts in one email.
- You may update your notification or digest settings at any time.

# Edit My Settings

Changing Your Password

| PATH INTL. Community Connection   settings   password      | Windows Internet Explorer                                               |                             |             |                                                        |
|------------------------------------------------------------|-------------------------------------------------------------------------|-----------------------------|-------------|--------------------------------------------------------|
| 😋 💭 🔻 🔢 http://pathinkl.mymemberfuse.com/settings/password |                                                                         | 🖌 😽 🗶 Ny Web Search         | P -         |                                                        |
| lo 🎽 🎭 Convert + 🕵 Select                                  |                                                                         |                             |             |                                                        |
| 🙀 🚓 👖 PATH INTL. Community Connection   settings   passw   |                                                                         | 🙆 • 🖾 - 👼 • 🔂 Page          | - 🔘 Tools - |                                                        |
|                                                            | You are surrently working as PATH Intl. Staff. Go back to your account. |                             | ^           |                                                        |
|                                                            | PATH Intl.Staffs profile   Contact us   Report Feedback                 | Logout Search PATHINITI, Q. |             |                                                        |
| CATH CONNECTIONS                                           |                                                                         |                             |             |                                                        |
| My Dashboard M                                             | embers Organizations Groups Resources Events Community S                | Surveys Home                |             |                                                        |
| A Sellings Password                                        |                                                                         |                             |             |                                                        |
|                                                            |                                                                         |                             |             | Updating your password on the PAT                      |
| Hello, PATH Intl.!                                         | Account Settings                                                        |                             |             | Intl. Community Connections site wi                    |
| PATH Los my profile                                        | Community Profile Member Into Photo Notifications Password Privacy      |                             |             | also update your password for the PATH Intl. web site. |
| A My Dashboard                                             | Current Password *                                                      |                             |             | FATH IIII. web site.                                   |
| My Groups' Events                                          |                                                                         |                             |             |                                                        |
| Message Center                                             | New Password *                                                          |                             |             |                                                        |
| My Contacts                                                |                                                                         |                             |             |                                                        |
| My Content Alerts<br>My Feeds                              | Re-Type New Password *                                                  |                             |             |                                                        |
| Member Matching                                            |                                                                         |                             |             |                                                        |
| My Groups                                                  |                                                                         |                             |             |                                                        |
| My Discussions                                             | Submit                                                                  |                             |             |                                                        |
| 8 Members                                                  |                                                                         |                             |             |                                                        |
| Organizations                                              |                                                                         |                             |             |                                                        |
| 😻 Groups                                                   |                                                                         |                             |             |                                                        |
| Resources                                                  |                                                                         |                             |             |                                                        |
|                                                            |                                                                         |                             | 2           |                                                        |
| p: j/patheti mymenberfuse.com/settings/possword            | 0 C PATH WIT. Concurs                                                   | 📑 🚱 biternet                | 我 100% ·    |                                                        |

*Edit My Settings* Setting Privacy

| The second section of the second section of the second section of the second section of the second section of the second section of the second section of the second second se |                                                                                                    | My Web Search         | P *                                                                                                    |
|----------------------------------------------------------------------------------------------------|----------------------------------------------------------------------------------------------------|-----------------------|----------------------------------------------------------------------------------------------------|
| lo » 🗣Convert + 🕵 Select                                                                                                    |                                                                                                    |                       |                                                                                                    |
| 🛊 🚓 🏥 PATH INTL. Community Connection   settings   privacy                                                                                                    |                                                                                                    | 🗿 • 🖾 - 👼 • 🔂 🚥 • 🥥 1 | - Privacy                                                                                                    |
| Ath RAL. Comunity Concertors   settings   privey      Hello, PATH Hall.     Warm and and a setting       My Dashboard     My Origonal Units     My Origonal Units     My Or   | Account Settings Community Profile Members into Profile Notifications Password Priva Profile Privacy profile auminary box Histele Contacts O Members bography Histele Contacts O Members organization Histele Contacts O Members contacts Histele Contacts O Members contacts Histele Contacts O Members contacts Histele Contacts O Members recommendations Histele Contacts O Members recommendations G Histele Contacts O Members recommendations G Histele Contacts O Members recommendations G Histele Contacts O Members recommendations G Histele Contacts O Members recommendations G Histele Contacts O Members recommendations G Histele O Contacts O Members recommendations G Histele O Received by you before they show on your profile No |                       | <ul> <li>Privacy</li> <li>Setting your privacy will allow you to control the personal information you choose to share with fellow community members.</li> <li>Hidden – hides your information from all community members.</li> <li>Contacts – allows those on your contact list to view your informatio</li> <li>Members – allows everyone to vie your information.</li> </ul> |
|                                                                                                    | Save Changes                                                                                                    |                       |                                                                                                    |
|                                                                                                    |                                                                                                    |                       | ×                                                                                                    |
|                                                                                                    |                                                                                                    |                       |                                                                                                    |

*My Group's Events* This feature list any events scheduled in specific groups that individual belongs. You can view the full community calendar for general events scheduled.

| ATH INTL. Community Connection   events - Windows    | Internet Explorer                                                                        |                                                   |                |                   |
|------------------------------------------------------|------------------------------------------------------------------------------------------|---------------------------------------------------|----------------|-------------------|
| T III http://pathinti.mymemberfuse.com/event/list/my |                                                                                          | 💌 🍫 🔀 Inly Web Sharch                             | <b>P</b> •     |                   |
| * Select                                             |                                                                                          |                                                   |                |                   |
| 🔅 🏥 PATH INTL. Community Connection   events         |                                                                                          | 🙆 · 📓 · 🚔 · 🔂 📾                                   | pe - 🔘 Tools - |                   |
|                                                      | You are currently working as PATH Intl. Staff. Go back to                                | your account.                                     | 2              |                   |
|                                                      | PATH Intl.Staffs profile   Conta                                                         | ct us   Report Feedback   Logout Reach PATHONIC Q |                |                   |
| CALL COMPOSITION                                     |                                                                                          |                                                   |                |                   |
| My Dashboard                                         | Members Organizations Groups Resources Eve                                               | ints Community Surveys Home                       |                |                   |
| A Events                                             |                                                                                          |                                                   |                |                   |
|                                                      |                                                                                          |                                                   |                |                   |
| Hello, PATH Intl.!                                   | My Calendar No results found                                                             | Toppe www                                         |                | — My Group's Even |
| PATH Edit mic profile                                |                                                                                          |                                                   |                |                   |
| 1.22 July 1.22                                       | export to google cal                                                                     | exect                                             |                |                   |
| A My Dashboard                                       | This calendar lists events from your groups<br>Click Hare for a full community calendar. |                                                   |                |                   |
| Message Center                                       |                                                                                          |                                                   |                |                   |
| My Contexts                                          | Sorry, no events found                                                                   |                                                   |                |                   |
| My Content Alerts<br>My Feeds                        |                                                                                          |                                                   |                |                   |
| Member Matching                                      |                                                                                          |                                                   |                |                   |
| My Groups                                            |                                                                                          |                                                   |                |                   |
| My Discussions                                       |                                                                                          |                                                   |                |                   |
| 8 Members                                            |                                                                                          |                                                   |                |                   |
| Organizations                                        |                                                                                          |                                                   |                |                   |
| Sroups                                               |                                                                                          |                                                   |                |                   |
| Resources                                            |                                                                                          |                                                   | ~              |                   |
|                                                      |                                                                                          |                                                   | 2              |                   |
| Start 🛛 🔯 Inbox - Hicrosoft Out 🌈 6 Internet Ex      | storer • 5) Commandy Connectio                                                           | 📑 😝 internet                                      | th 100% -      |                   |

### Message Center

This feature is your own personal email within Community Connections. It allows you to search for members, send group or individual messages and receive private messages between members

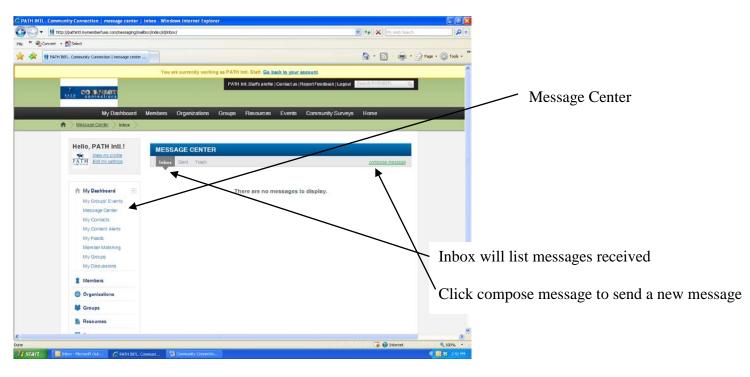

# Message Center

Sending a Message

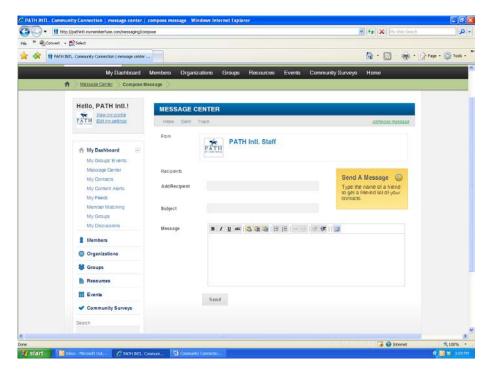

- In the "add recipient" box type in the name of the person you wish to contact.
- A list of name will populate. Click on the name of the person. Multiple names may be added.
- Type your message, and click send.

# Message Center Receiving a Message

| PATH INTL. Community Connection - Wir                   |                                                                                                    |                                                                 | 🖌 😽 🗶 Ny Web Search                                                 |                  |                                                                          |
|---------------------------------------------------------|----------------------------------------------------------------------------------------------------|-----------------------------------------------------------------|---------------------------------------------------------------------|------------------|--------------------------------------------------------------------------|
| File * Convert + Scheet                                 | and a second second second second second second second second second second second second second second second |                                                                 |                                                                     |                  |                                                                          |
| 🚖 🚓 👖 PATH INTL. Community Connection                   |                                                                                                    |                                                                 | 🙆 • 🔂 · 👼 • 🖓 🚥                                                     | n - 🌀 Tools - "- |                                                                          |
|                                                         | You are currently working                                                                                      | as PATH Intil. Staff. Go back to your account                   |                                                                     | 2                |                                                                          |
| ALL COMMENT                                             | a                                                                                                    | PATH Int. Stafs profile   Contact us   Report Feedba            | ex (Logovi Beauch FATHINT). Q                                       |                  |                                                                          |
| My                                                      | Dashboard Members Organizations (                                                                              | Groups Resources Events Communi                                 | ty Surveys Home                                                     |                  |                                                                          |
|                                                         | My Content Alerts                                                                                              |                                                                 |                                                                     | -                | When you receiv                                                          |
| Hello, PATH                                             | todae<br>tonos                                                                                                 | ent that is of interest to you show up uption here              | My Contacts You do not have any contacts yet Vew al contacts        |                  | <ul> <li>message, a new r<br/>box appears aboy<br/>Dashboard.</li> </ul> |
| NewMessage                                              | (1)                                                                                                    | manage content alerta                                           |                                                                     |                  |                                                                          |
| My Dashboa<br>My Groups E<br>Message Cer<br>My Contacts | ter You are not subscribed                                                                                     | to any feeds<br>In all around the Internet displayed right here | My Groups     Conneunity Connections     Welcone     View al Groups |                  | <ul><li>Click on new roopen.</li><li>If in Edit my S</li></ul>           |
| My Content A<br>My Foods<br>Member Malo                 | lerts On your dashboard. Sub                                                                                   |                                                                 | Featured Members No featured                                        |                  | Notifications,<br>to receive ema                                         |
| My Groups<br>My Discussio                               | Community Groups                                                                                               |                                                                 | members yet.                                                        |                  | notifications o                                                          |
| 1 Members                                               | Featured                                                                                                    | Recommended                                                     |                                                                     |                  | messages an er                                                           |
| Organization                                            | Instructor Community     St Members                                                                            | PATH Int. Community Leaders                                     |                                                                     |                  | also be sent to                                                          |
| t<br>tp://pathinti.mymemberfuse.com/contentalerts       |                                                                                                    |                                                                 | 🕞 😧 Internet                                                        | <b>3</b>         | personal email                                                           |

# a new nessage e My

- nessage to
- etting ou have set new nail alert will your account.

*My Contacts* This feature allows you to search for members and invite them to become a contact.

| the state of the state of |                                                                                        | 👻 😚 🗶 Ny Web Search 🔎 🔻        |                                |
|----------------------------------------------------------------------------------------------------|----------------------------------------------------------------------------------------|--------------------------------|--------------------------------|
| Convert - 💦 Select                                                                                                    |                                                                                        |                                |                                |
| PATH INTL. Community Connection   contact Directory                                                                                                    |                                                                                        | 🟠 • 🖾 - 👼 • 🔂 Page • 🥥 Tools • |                                |
|                                                                                                    | You are surrently working as PATH Intl. Staff. Go back to your account.                | ^                              |                                |
|                                                                                                    | PATH Intl. Staffs profile   Contact us   Report Feedback   Logout                      | Search PATHONTL Q              |                                |
| EACH CONTRACTORS                                                                                                    |                                                                                        |                                |                                |
| My Dashboard M                                                                                                    | embers Organizations Groups Resources Events Community Surveys                         | s Home                         |                                |
| Contact Directory                                                                                                    |                                                                                        |                                |                                |
|                                                                                                    |                                                                                        |                                |                                |
| Hello, PATH Intl.!                                                                                                    | MY CONTACTS (members directory)                                                        | Close Find My Contacts         |                                |
| PATH Editmy settings                                                                                                    | * Contact Info                                                                         |                                |                                |
|                                                                                                    | You are searching your current contacts. Would you like to search the members director | ut -                           |                                |
|                                                                                                    | FirstName LastName                                                                     |                                | My Contacts                    |
|                                                                                                    | Organization                                                                           |                                |                                |
| New Message (1)                                                                                                    |                                                                                        |                                | • Search for personal contacts |
| 1 My Dashboard                                                                                                    | Search                                                                                 |                                |                                |
| My Groups' Events                                                                                                    | My Contacts Contacts Records                                                           | Cleanage                       | entering member name or        |
| Message Center                                                                                                    |                                                                                        |                                | organization.                  |
| My Contacts                                                                                                    |                                                                                        |                                | •                              |
| My Content Alerts                                                                                                    | Your search returned no results within your contacts. Would you like                   | e to search the                | Request members to become      |
| My Feeds<br>Member Matching                                                                                                    | Members Directory?                                                                     |                                | contact in the Membership      |
| My Groups                                                                                                    |                                                                                        |                                | Directory (see Searching Me    |
| My Discussions                                                                                                    |                                                                                        |                                |                                |
| 1 Members                                                                                                    |                                                                                        |                                | Directory.)                    |
| Organizations                                                                                                    |                                                                                        |                                |                                |
|                                                                                                    |                                                                                        |                                |                                |
|                                                                                                    |                                                                                        | 🍺 😝 Internet 🗮 100% -          |                                |

### **My Content Alerts**

This feature allows you to choose areas of interest that you would like to receive notifications about.

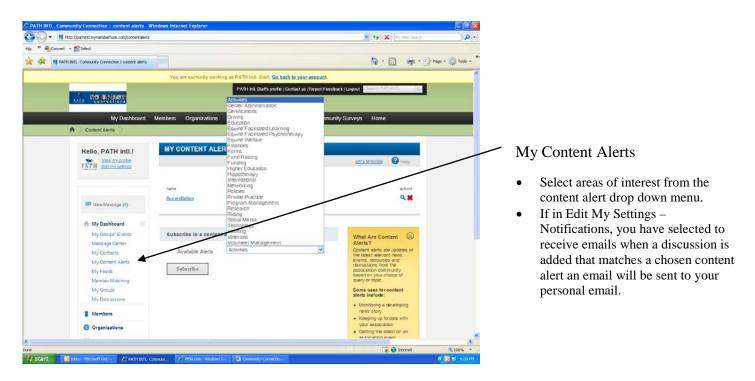

# My Feeds

Section currently under construction.

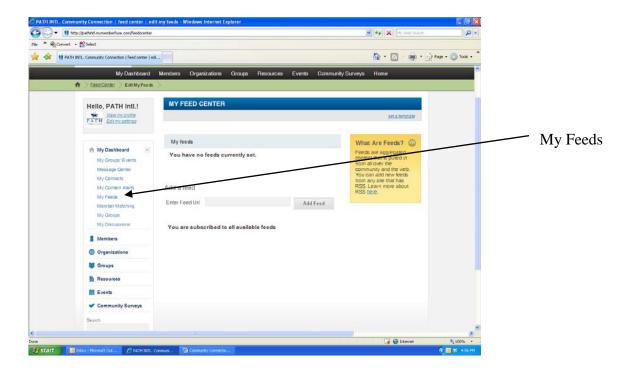

### Member Matching

Section currently under construction.

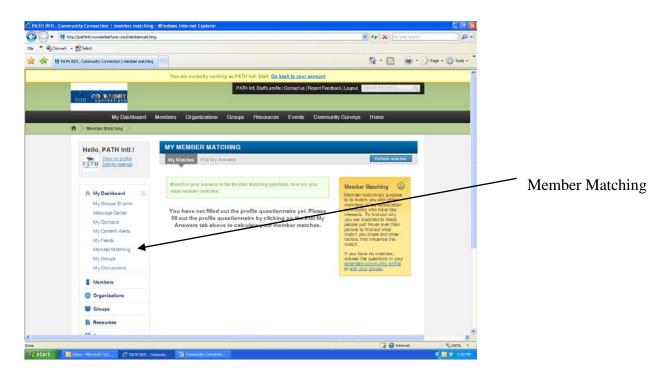

### My Groups

This feature allows you to search all of the groups you have joined.

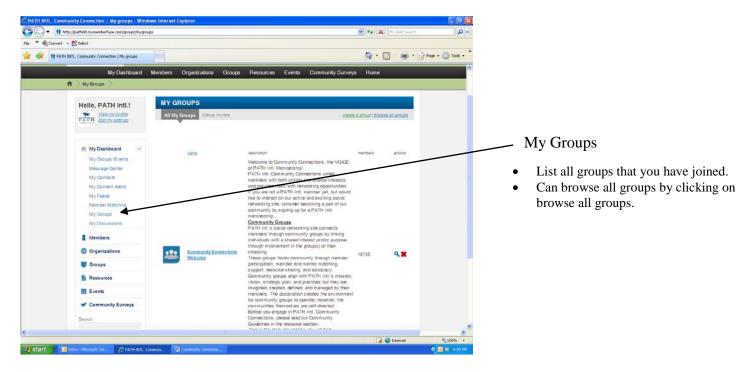

### My Discussions

This feature allows you to view all of the discussions you have contributed to throughout all of your community groups.

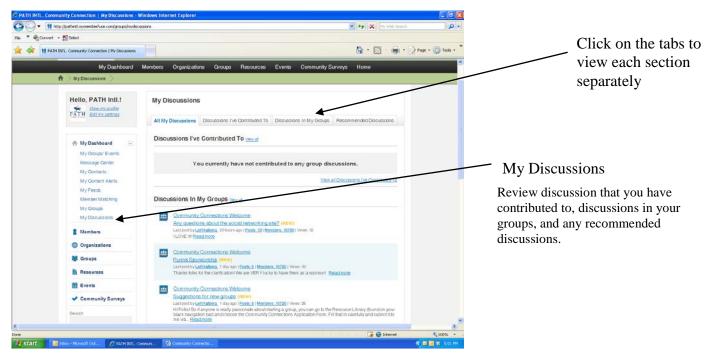

### Searching Member Directory

This feature allows you to search for individual members, organizations, and groups.

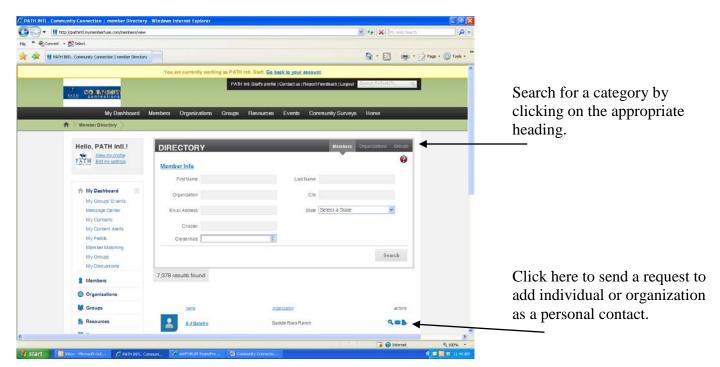

### Members – Current PATH Intl. Members Organizations – Current PATH Intl. Center Members and Higher Education Members Groups – Community groups

You can also search for organizations or groups by clicking on Organizations or Groups on the main tool bar.

### Resources

This feature allows you to view resources that have been uploaded to the site.

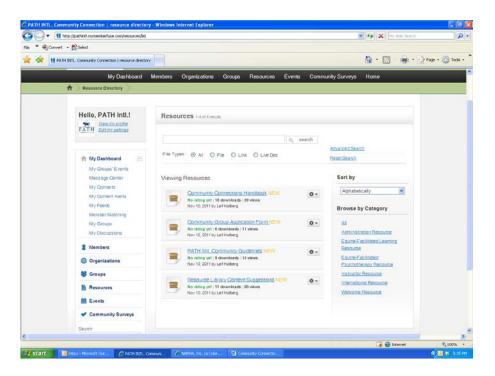

From the main tool bar the resources available will be general to the PATH Intl. Community Connections site. To find resources specific to a community group, join or enter that specific group. (See Group instructions)

### **Events**

This feature allows you to view and post events Calendar.

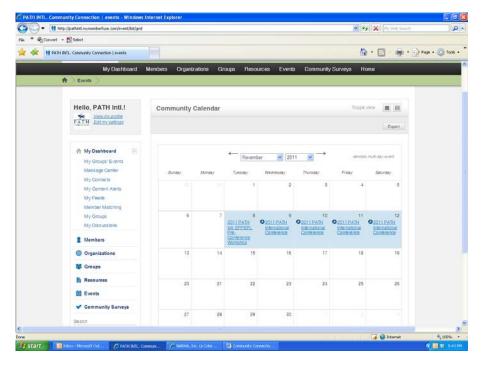

From the main tool bar the events scheduled will be general to the PATH Intl. Community Connections site. To find events specific to a community group, join or enter that specific group. (See Group instructions)

### Community Surveys

This feature allows you view and participate in surveys.

| 🕗 🔹 🚺 http://pathintl.mymemberfuse.com/survey/list                                                                                                    |                                                                 | 👻 🍫 🗶 My Web Search : |          |
|----------------------------------------------------------------------------------------------------|-----------------------------------------------------------------|-----------------------|----------|
| 🍕 Convert 🔹 🕵 Select                                                                                                    |                                                                 |                       |          |
| PATH INTL. Community Connection   surveys                                                                                                    |                                                                 | 🙆 • 🖾 - 👼 • 🔂 👐       | • 🔘 Tool |
| My Dashboard                                                                                                    | Members Organizations Groups Resources Events Community Surveys | s Home                |          |
| A Surveys                                                                                                    |                                                                 |                       |          |
| Hello, PATH Intl.!                                                                                                    | Community Surveys Greeds                                        |                       |          |
|                                                                                                    | There are no surveys yet. Click to create one                   |                       |          |
| My Dashboard<br>My Casupar Events<br>Intelsa age Center<br>My Content Alerts<br>My Portes<br>Member Matching<br>My Strong<br>My Chang<br>My Chang<br>My Chang |                                                                 |                       |          |
| Members                                                                                                    |                                                                 |                       |          |
| Organizations                                                                                                    |                                                                 |                       |          |
| M Groups                                                                                                    |                                                                 |                       |          |
| Resources                                                                                                    |                                                                 |                       |          |
| Community Surveys                                                                                                    |                                                                 |                       |          |
| Seach                                                                                                    |                                                                 |                       |          |
|                                                                                                    |                                                                 |                       |          |
|                                                                                                    |                                                                 | 🕞 😝 Internet          | \$ 100%  |

To see more information about a survey specific to a community group, join or enter that specific group. (See Group instructions)

### Joining a Group

This feature allows you to join multiple groups.

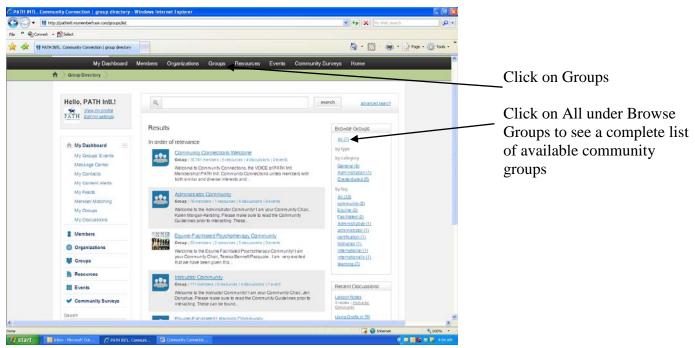

- Click on the name of the community group you wish to join.
- At this point you will be able to review discussions but will not be able to add to them.
- To join the community group, click on join group.
- You will now be able to join in or start discussions.

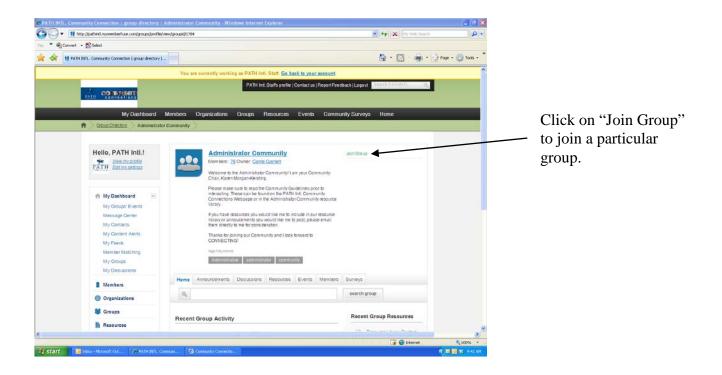

# Group Tabs

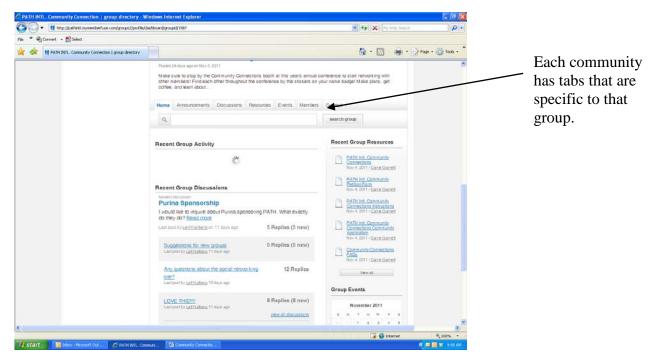

- The tabs within each community group are specific to that group.
- The home page will provide an overview of new community group discussions, resources, announcements and events.

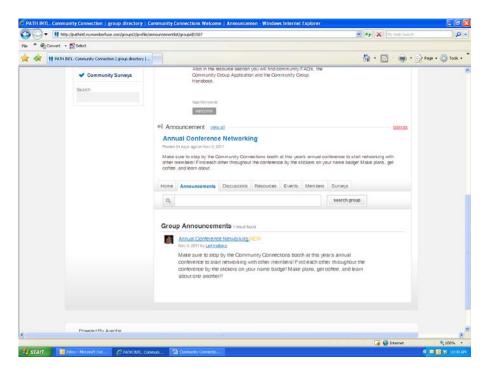

The announcements tab will list all announcements for that community group.

| 🎒 🌍 🕶 👖 http     | ://pathintl.mymemberfuse.com/groups2/discussion                                                                                                    | Nist(groupd)1204                                                                                                    | Web Selection          |
|------------------|----------------------------------------------------------------------------------------------------|----------------------------------------------------------------------------------------------------|------------------------|
| le " 🍕 Convert 🔹 | Select                                                                                                    |                                                                                                    |                        |
| 🛊 🎪 👯 PATH D     | NTL. Community Connection   group directory                                                                                                    |                                                                                                    | 👘 • 🔂 Page • 🔘 Tools • |
|                  | My Classipe Center<br>My Contects<br>My Contects<br>My Contects<br>My Feeds<br>Member Matching<br>My Classis<br>My Discussions<br>My Discussions<br>Corganizations<br>Corganizations | CONNECTINO'<br>Spakeywords<br>Administration Construction Construction<br>Home Announcements Discussions Resource Events Members Surveys<br>Rew Discussion<br>Normal discussor<br>Construction from Dori Pell-Needing Quotes<br>Hit Im on typus sure how to use the - or if I'm possing on the right place - or if<br>that part by care Gamera on 12 cays apo<br>O Reptil<br>Construction for Construction 12 cays apo<br>O Reptil<br>Construction for Construction and Speciality<br>White States Annotation<br>Construction for another that is then apo<br>Memory Construction for another that another that another tha | es<br>es               |
|                  |                                                                                                    | Sole Propressoning unit getting going 1 Rep<br>Lait part by Gate Location 1 Adva ap                                                                                                    | ıly                    |
|                  |                                                                                                    |                                                                                                    |                        |
|                  |                                                                                                    | i (i i i i i i i i i i i i i i i i i i                                                                                                     | kernet 🔍 100%          |

The discussions tab will list all discussions for that community group.

- Click on the discussion you wish to add to or review to see all replies.
- Click on New Discussion to add a question or start your own discussion thread.

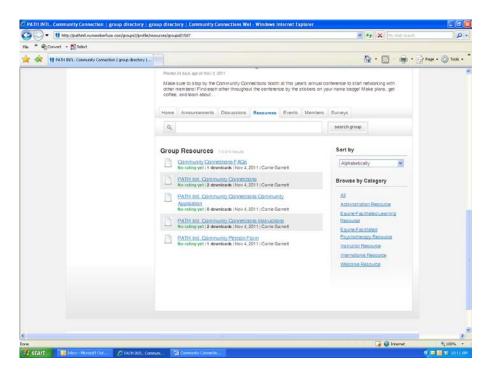

The resources tab will list all available resources for that community group.

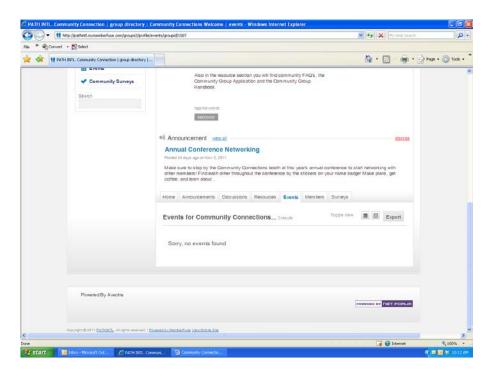

The events tab will list all events for that community group.

|                                                           | embersigroupid(1587                                                                                                    | 💓 🍕 🗙 My Web Search | Q           |
|-----------------------------------------------------------|----------------------------------------------------------------------------------------------------|---------------------|-------------|
| " 🍕 Convert 🔹 🕵 Select                                    |                                                                                                    |                     |             |
| 🙀 11 PATH INTL. Community Connection   group directory  - |                                                                                                    | 💁 • 🖾 · 👼 • 🗗 🕬 •   | • 🔘 Tools • |
|                                                           | 40 Announcement yewai                                                                                                    | gania               |             |
|                                                           | Annual Conference Networking                                                                                                    |                     |             |
|                                                           | Posted 24 days ago on Nov 3, 2011                                                                                                    |                     |             |
|                                                           | Mate sure to stop by the Community Connections booth at this year's annual or<br>other members! Find each other throughout the conterence by the stokers on y<br>cottee, and learn about |                     |             |
|                                                           | Home Announcements Discussions Resources Events Members                                                                                                    | Suneys              |             |
|                                                           | Group Members 1-10 of 15,741 (eputh                                                                                                    | Search members Q.   |             |
|                                                           | 2 Deth Aaron                                                                                                    |                     |             |
|                                                           | Becky Aaron                                                                                                    | 0 -                 |             |
|                                                           | Ina Aamo                                                                                                    | 0 -                 |             |
|                                                           | Petecca Aaronson                                                                                                    |                     |             |
|                                                           | Saan Aase                                                                                                    | 0 -                 |             |
|                                                           | Carbara Abait                                                                                                    |                     |             |
|                                                           | Lisa abbassi                                                                                                    | 0 -                 |             |
|                                                           | Meliosa Abbey                                                                                                    | 0 ×                 |             |
|                                                           | Sharan Abbot                                                                                                    |                     |             |
|                                                           | Natale Askott                                                                                                    |                     | ,           |
|                                                           |                                                                                                    | 🕞 🚱 Internet        | × 100% •    |

The members tab will list all members of that specific community group.

| Powerd By Aveetra                                                                                                    |          |             |         | × M/      |           |             | (Surveys)groupid(1507                                                                                                    | Convert + 🔊 Select                                                         |
|----------------------------------------------------------------------------------------------------|----------|-------------|---------|-----------|-----------|-------------|----------------------------------------------------------------------------------------------------|----------------------------------------------------------------------------|
| Bedre gu angege in PATH III. Cosmulary Cometories<br>Reach<br>Brach<br>Brach | • 🕥 Tool | · Er Page · | ÷       |           | 合.        |             | <b>T</b>                                                                                                    |                                                                            |
|                                                                                                    |          |             |         | king with |           | r name badş | please read our Community Calculatives in the resource sector.     Also in the resource section you will find community FAQs, the community complexity executes and the Community Calculation and the Community Calculation and the Community Cal | <ul> <li>in Events</li> <li>✓ Community Burneys</li> <li>Search</li> </ul> |
|                                                                                                    |          |             | -CiPLUR | v ner i   | POWEDED I | Į           |                                                                                                    | Powered By Avectra                                                         |
| Copyord 2011 (ATMAT, Alopha nerved - ( <u>Screet builtenting yan Matin Sta</u>                                                                                                    |          |             |         |           |           |             | Present by Marchaellung Van Mobile Day                                                                                                    | Copyright @ 2011 PATHINT, All rights minored. ( Pare                       |

The surveys tab will list all surveys currently open to member of that community group.

### Your Group Settings

This feature allows you to update your settings within a group, leave a group, and invite other members.

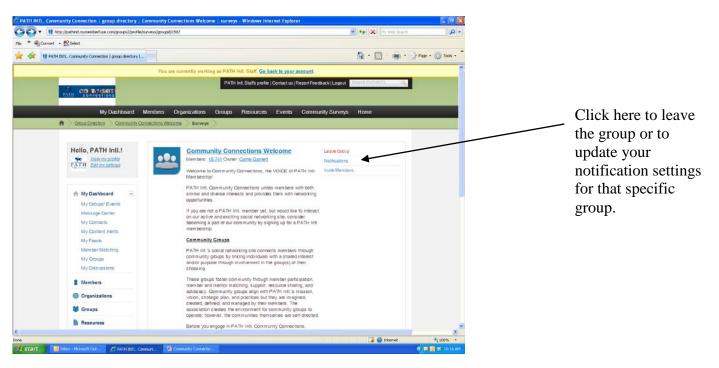

- To leave a group, click on leave Group
- To modify your notification settings, click notifications. (See Setting Email Notifications of Activity)
- To invite other members with similar interest, click Invite members.